# Стационарный GSM-шлюз 900/1800MHz RS-232/RS-485, NFC с креплением на DIN-рейку

# **ПАСПОРТ**

ВТБМ.464421.232-01.01 ПС

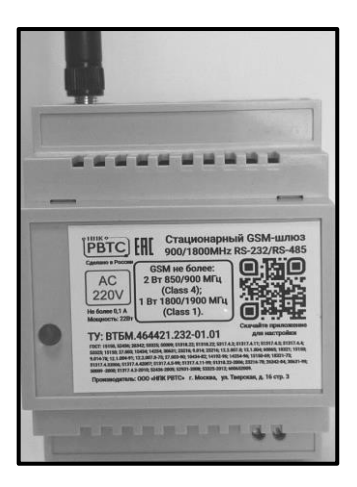

г. Москва. 2023

# **1. Общие сведения об изделии**

1.1. Стационарный GSM-шлюз 900/1800MHz (далее - прибор) применяется для приёма и передачи данных путём установления соединения или с использованием технологии GPRS.

1.2. Прибор используется совместно с приборами учета энергоресурсов, а также иных устройств, требующих для своей работы наличия прозрачного канала, и подключается к ним посредством интерфейсов RS-485 и RS-232, настройка конфигурационных параметров шлюза производиться по NFC, либо посредством SMS сообщений.

1.3. Питание прибора осуществляется от сети переменного тока, напряжением 220В.

1.4. Прибор имеет пластмассовый корпус с возможностью крепления на DIN-рельс.

На корпусе расположен клеммник для подключения кабеля питания ~220В, клеммник для подключения цепей интерфейса RS-485 и разъем типа DB9 для подключения интерфейса RS-232.

1.5. Прибор рассчитан на непрерывную круглосуточную работу.

1.6. Условия транспортирования и хранения:

- Прибор может транспортироваться всеми видами транспорта. Условия транспортирования ОЖ4 по ГОСТ 15150.
- Прибор должен храниться в закрытых отапливаемых помещениях, соответствующих группе "Л" по ГОСТ 14150.

1.7. Прибор рассчитан для эксплуатации в закрытых помещениях.

Условия эксплуатации:

- температура окружающего воздуха от минус 20 до плюс  $50^{\circ}$ С;
- относительная влажность воздуха до 90% при отсутствии конденсата влаги;
- атмосферное давление от 630 до 804 мм рт.ст.

### **2. Основные технические характеристики**

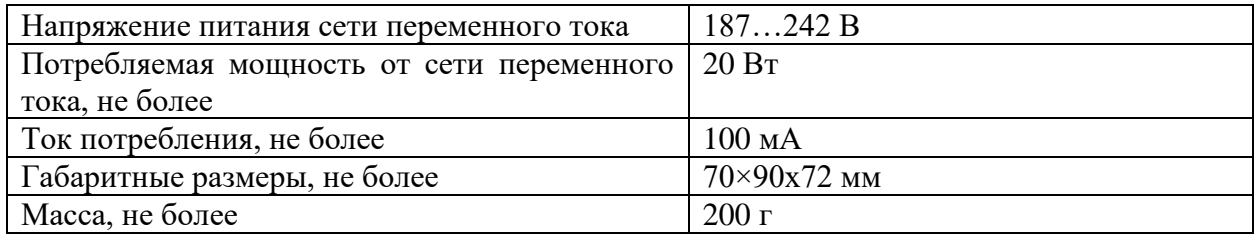

### **3. Комплект поставки**

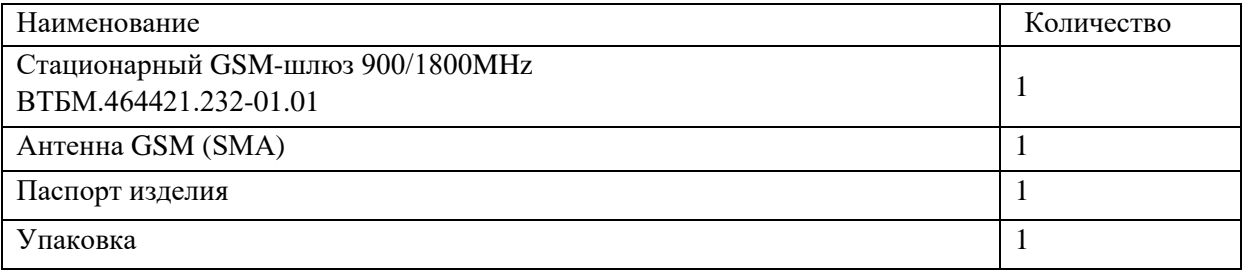

# **4. Порядок подключения:**

- установить SIM-карту в лоток (в какой);
- подсоединить антенну к разъему SMA, расположенному на корпусе прибора;
- при необходимости использования интерфейса RS-232 подключить кабель к разъему DB9 на корпусе прибора;
- при необходимости использования интерфейса RS-485, осуществить подключение в соответствии с цоколевкой разъема:

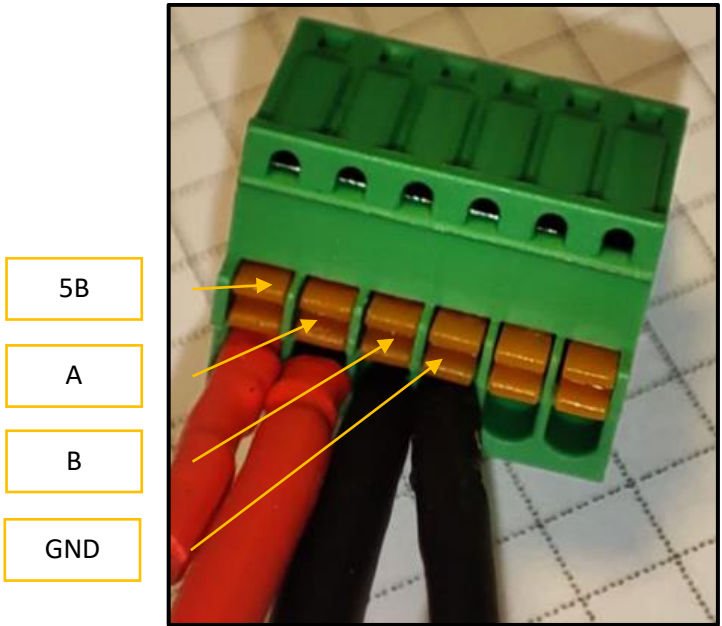

• подключить питание прибора к клеммнику;

Цеп 5 В используется для питания внешнего устройства (например, гальванически изолированного интерфейса RS-485) и имеет ограничение по току 50 мА.

# **5. Требования безопасности**

5.1. Все монтажные и ремонтные работы с прибором производить в обесточенном состоянии сети.

5.2. Прибор обладает степенью защиты оболочкой IP 30 по ГОСТ14254-96.

5.3. Прибор удовлетворяет требованиям ГОСТ 12.2.007.0-75 по способу защиты от

поражения электрическим током для приборов класса 02 и обеспечивает пожарную безопасность, как в нормальном, так и в аварийном режимах работы.

# **6. Порядок работы с прибором**

6.1. После установки и подключения прибора по разд. 4 подать питание на прибор произвести настройку с помощью мобильного приложения или SMS-команд.

6.2. В случае, если уровень сигнала базовой станции недостаточен для устойчивой

работы прибора, возможно использование внешней стандартной GSM-антенны с

разъемом SMA-M вместо поставляемой в комплекте модема.

6.3. Конфигурация

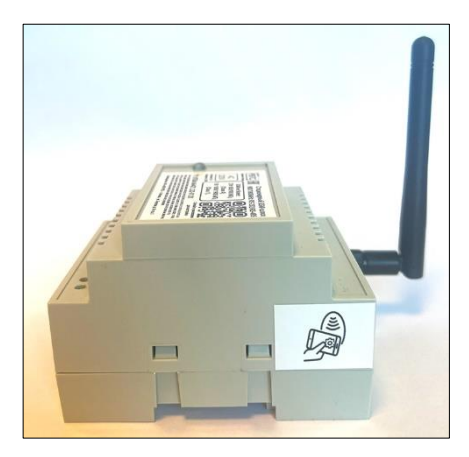

При первом запуске модема происходит считывание настроек из памяти NFC – метки для последующей перезаписи во внутреннюю память. При этом, пароль устройству задается по умолчанию и равен 121879. В момент выхода устройства на связь, происходит замена пароля по умолчанию на последние 6 цифр IMEI модема.

Конфигурация модема возможна двумя способами: по NFC, либо посредством SMS сообщений. Место расположения NFC-метки указано на маркировочной этикете с боковой стороны, как показано на рисунке.

При конфигурации модема по SMS поддерживаются следующие команды:

**"REBOOT" – перезагрузка устройства SMS командой. "SIP" – установить новые настройки порта и IP адреса "SAPN" – установить новый APN "SUS" – изменить настройки RS232/RS485 "LT" – принудительно изменить состояние светодиода "GF" – обновить прошивку устройства**

Каждая SMS команда должна состоять из двух строк. Первая строка должна содержать текущий пароль, вторая строка – команду. Команда начинается с символа \$ и не должна содержать пробелов.

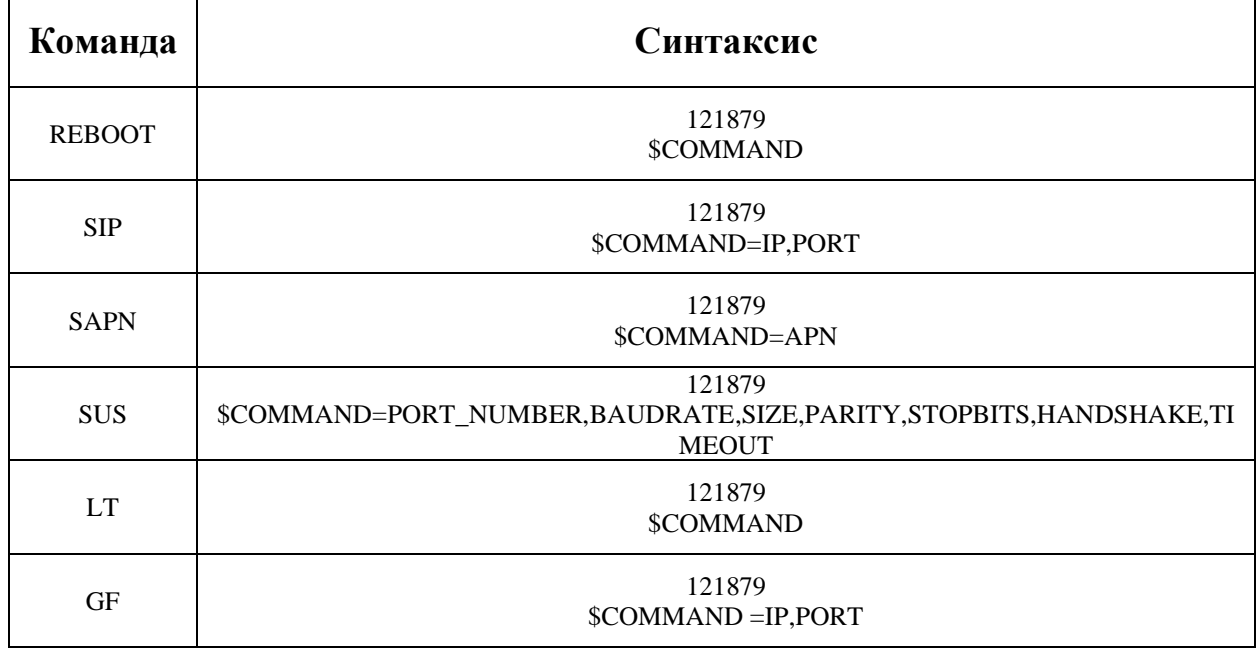

Синтаксис команд определен приведен ниже.

**PORT\_NUMBER** определяет порт, предполагаемый для конфигурации. 2 – RS232, 3 – RS485.

**TIMEOUT** задает число байт, по прошествии времени на передачу которых при заданной скорости передачи, сообщение считается завершенным.

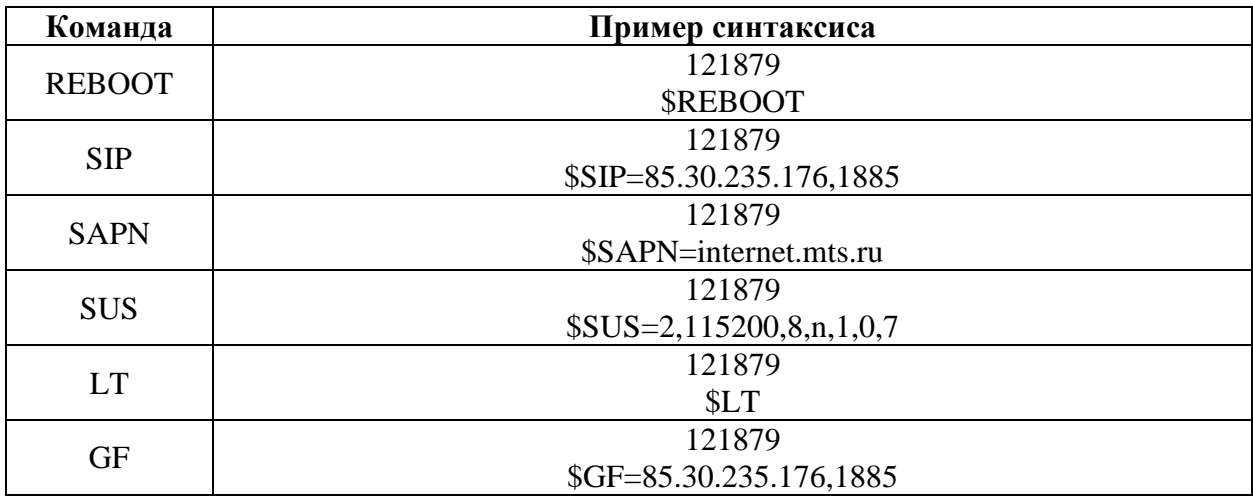

Примеры команд приведены ниже.

Для обновления конфигурации устройства по NFC следует воспользоваться мобильным приложением.

Для изменения конфигурации устройства по SMS, следует отправить сообщение описанного формата на номер, привязанный к установленной в модем SIM карте, либо воспользоваться мобильным приложением.

Приложение для конфигурации устройства содержит три основных вкладки: чтение, запись, удаленная настройка.

Раздел «чтение» предназначен для получения текущих настроек модема. Поднесите телефон к отмеченному специальной наклейкой месту на корпусе, подождите. Текущие настройки отобразятся на экране приложения.

Раздел «запись» используется для конфигурации модема посредством NFC. Введите необходимые значения, после чего приложите телефон к отмеченному специальной наклейкой месту на корпусе, подождите уведомления о завершении записи.

Раздел «удаленная настройка» предназначен для конфигурации устройства посредством SMS сообщений. Приложение для этого использует встроенный в пользовательское устройство функционал. Изменение некоторых настроек подобным образом требует последующей перезагрузки устройства посредством команды REBOOT, либо отключения питания. К таким командам относятся: SIP, SAPN, SUS. Команды GF, LT, перезагрузки не требуют. Внимание! Изменение некоторых параметров необратимо. В частности, при указании некорректного APN, либо пары IP-PORT, устройство, в случае получения некорректных настроек, не имеет возможности откатиться к предыдущим.

После изменения настроек модема, подождав не менее 15 секунд, следует отправить команду REBOOT для перезапуска устройства и вступления в силу новой конфигурации.

## 6.3. Индикация

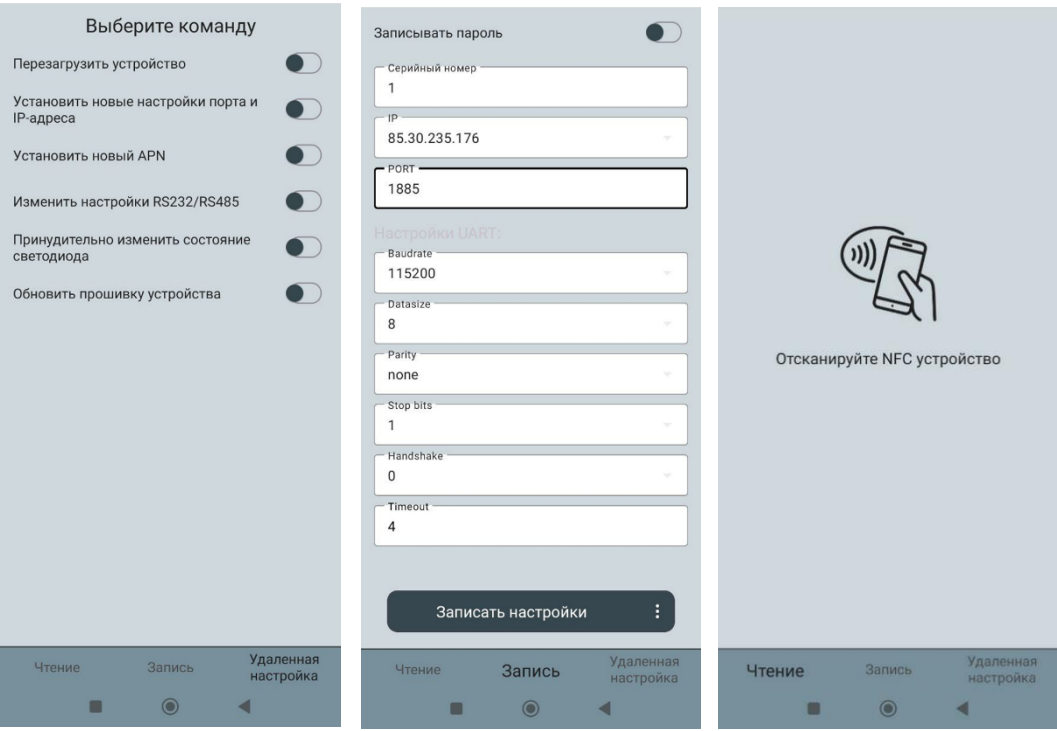

6.3.1. При подаче питания на прибор, происходит проверка наличия новой версии встроенного программного обеспечения (прошивки). В случае его наличия, индикатор светится оранжевым цветом. Индикатор светится до момента проверки контрольной суммы прошивки, после чего, в зависимости от результата, изменяет цвет на зеленый (успешная загрузки прошивки), либо на красный (загрузка прошивки завершилась с ошибкой). При успешной загрузке прошивки индикатор светится зеленым цветом до окончания обновления встроенного программного обеспечения.

6.3.2. После перехода в основную программу, индикатор загорается оранжевым цветом. В случае, если в текущем цикле запуска устройства произошло обновление встроенного программного обеспечения, индикатор трижды мигнет красно-оранжевым цветом. Далее, индикатор имеет оранжевый цвет момента установки соединения с сервером. После соединения с сервером, индентор меняет цвет на зеленый, и, при сохранении соединения с сервером, медленно с частотой около 0.5 Гц. В случае потери соединения, индикатор меняет цвет на красный.

Если после включения (перезагрузки) устройства установить соединение не удалось, индикатор будет светиться оранжевым цветом.

В случае получения команды на прием новой прошивки, устройство переходит в режим обновления. В этом режиме оранжевый светодиод изменяет свое состояние на противоположное при получении каждого последующего пакета данных, иначе говоря, мигает с некой нефиксированной частотой. По завершении приема устройство автоматически перезагружается.

# **7. Гарантийные обязательства**

7.1. Изготовитель гарантирует соответствие прибора техническим условиям ВТБМ.464421.232-01.01 ТУ при соблюдении потребителем условий эксплуатации, приведённых в настоящем паспорте.

7.2. Гарантийный срок - 1 год со дня отгрузки потребителю.

7.3. Изготовитель обязуется в течение гарантийного срока безвозмездно ремонтировать прибор, если будет обнаружено несоответствие требованиям технических условий, происшедшее по вине изготовителя.

7.4. Гарантийные обязательства не распространяются на прибор при нарушении потребителем условий эксплуатации, при наличии механических повреждений, признаков самостоятельного ремонта потребителем, а также при отсутствии настоящего паспорта.

7.5. Срок службы – 8 лет. Изготовитель оставляет за собой право вносить изменения в конструкцию и электрическую схему прибора, не отражая этого в эксплуатационной документации.

# **8. Сведения о содержании драгоценных металлов**

Драгоценных металлов в приборе не содержится.

# **9. Сведения о сертификации**

9.1 Прибор соответствует требованиям государственных стандартов и имеет сертификат соответствия № \_\_\_\_\_\_\_\_\_\_\_\_\_\_\_\_\_\_\_\_, выданный органом по сертификации

\_\_\_\_\_\_\_\_\_\_\_\_\_\_\_\_\_\_\_\_\_\_\_\_\_\_\_\_\_\_\_\_\_\_\_\_\_\_\_\_\_\_\_\_\_\_\_\_\_\_\_\_\_\_\_\_\_\_\_\_\_\_\_\_\_\_\_\_\_\_\_\_\_\_\_\_\_

# **10. Свидетельство о приёмке**

Стационарный GSM-шлюз 900/1800MHz заводской номер \_\_\_\_\_\_\_\_\_\_\_\_\_\_\_\_\_\_\_,

соответствует техническим условиям ВТБМ.464421.232-01.01 ТУ и признан годным для

эксплуатации.

Дата выпуска \_\_\_\_\_\_\_\_\_\_\_\_\_\_\_\_\_\_\_\_\_\_\_\_202\_\_\_г.

М.П

Представитель ОТК \_\_\_\_\_\_\_\_\_\_\_\_\_\_\_\_\_\_\_ /\_\_\_\_\_\_\_\_\_\_\_\_\_\_ /

# **11. Cведения об изготовителе**

ООО «Научно-Производственная Компания РВТС» (ООО "НПК "РВТС)

Юридический адрес: 125375, г. МОСКВА, ВН.ТЕР.Г. МУНИЦИПАЛЬНЫЙ ОКРУГ ТВЕРСКОЙ, УЛ. ТВEРСКАЯ, Д. 16 СТР. 3